## For Mobile | PC Connection via Bluetooth.

\*Please check game support before use.

- 1. Turn off the controller.
- 2. Press and hold both 'Share' + 'Home' buttons at the same time for 3-5 seconds, release when the LED light bar flashes.

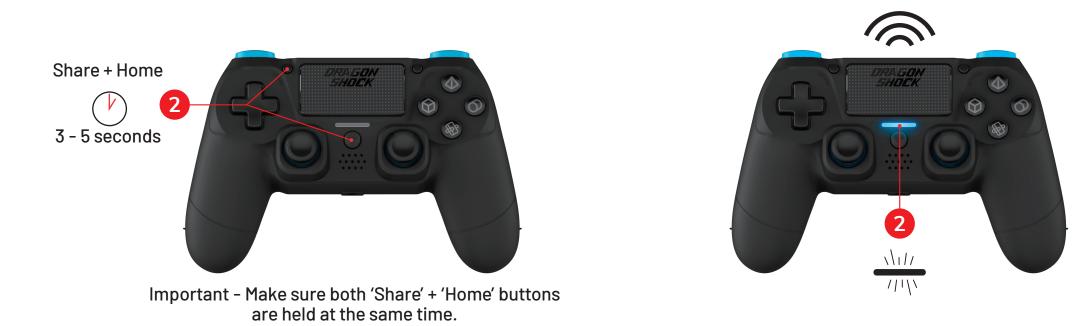

- 3. Now controller is in paring mode and the 'Wireless Controller' appears on the list of your Bluetooth device, select it for connecting.
- 4. Once successfully connected, the LED light bar stays on and all other LED backlites light up.

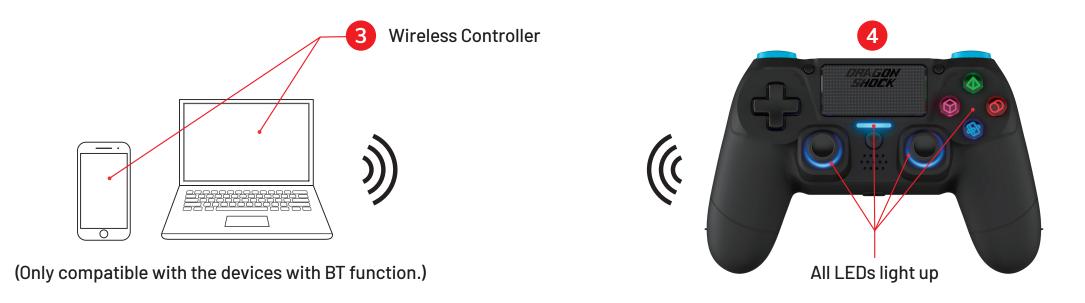

## For PC Connection via USB Cable.

\*Default Mode: D-input

1. Please connect the controller and the PC device by the provided Type-C cable, now orange LED lights up for 2 – 3 seconds on the light bar.

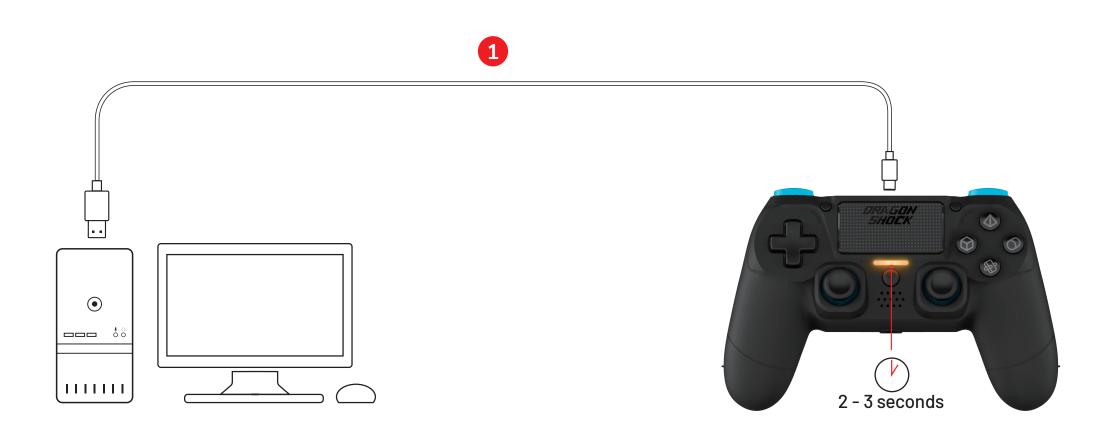

- 2. Once connected, all LEDs light up.
- 3. The controller will now be recognized as a D-input controller device.

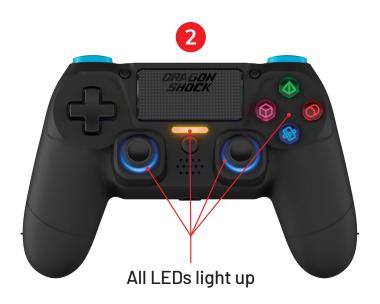

(Note: While playing, the LED on the light bar turns off when fully charged.)

## Switch to X-input Mode

1. Press and hold the 'Home' button for 3 seconds, the LEDs under buttons will be off.

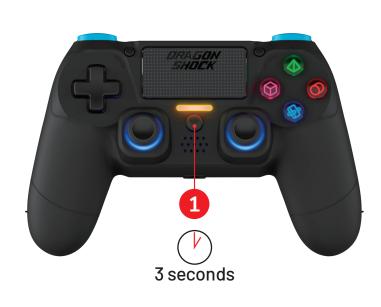

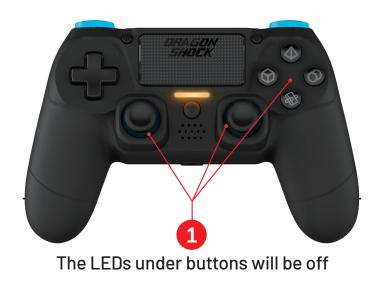

- 2. Once connected, the light bar turns RED and all LEDs light up.
- 3. The name of the controller will be shown as 'XBOX 360 controller for Windows (WIN10)' on the PC device.

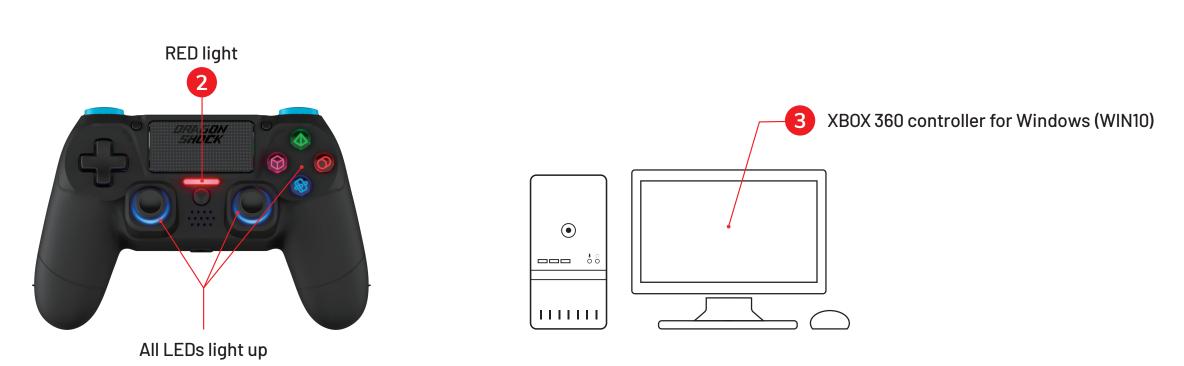